- **1) To search for a VCHCP provider, go to http://www.vchealthcareplan.org/**
- **2) On the left margin click on "Find a Provider".**

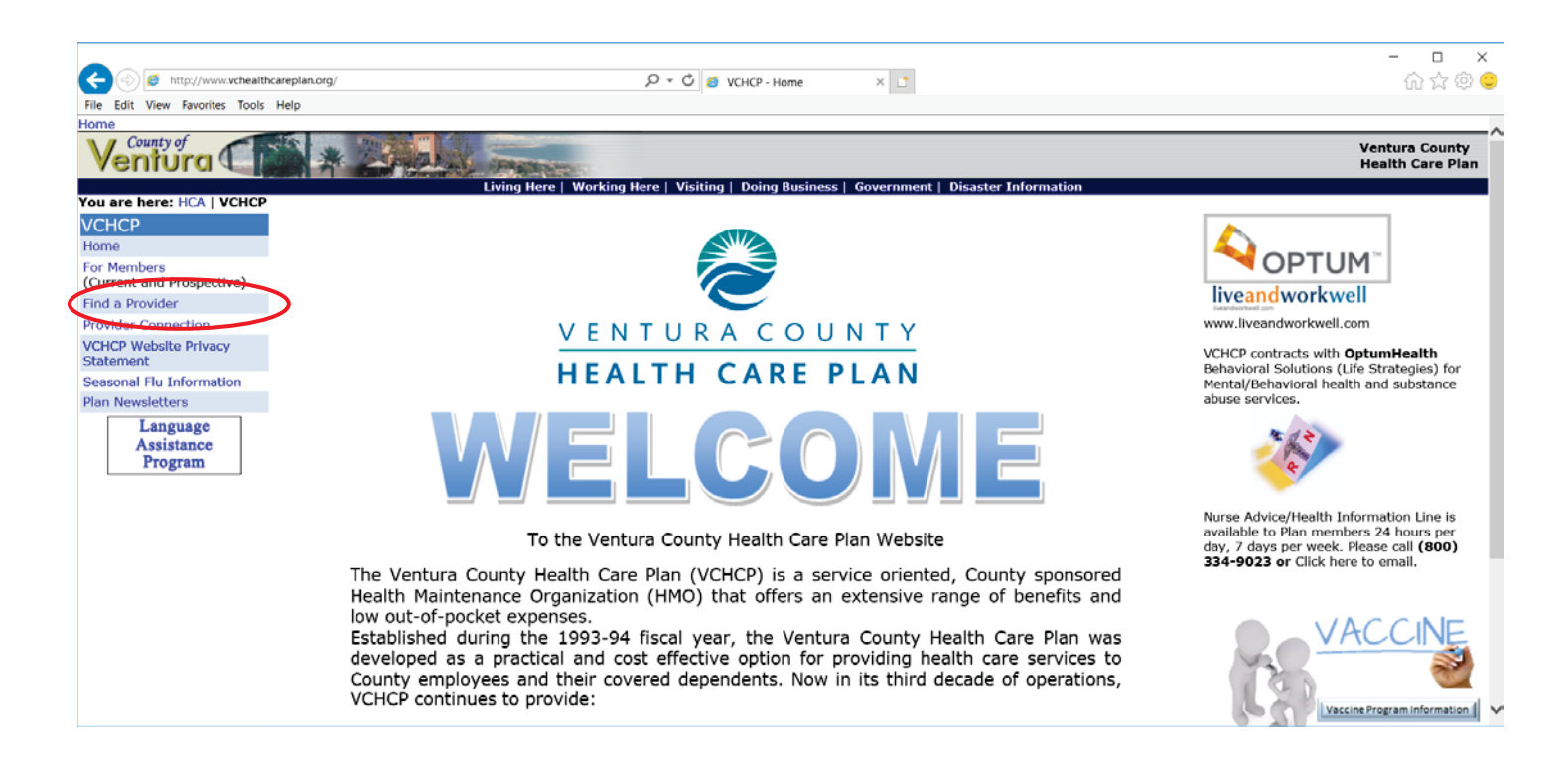

**3) Narrow your search by selecting any search options highlighted below 4) OR click on "View the Complete Provider Directory"** 

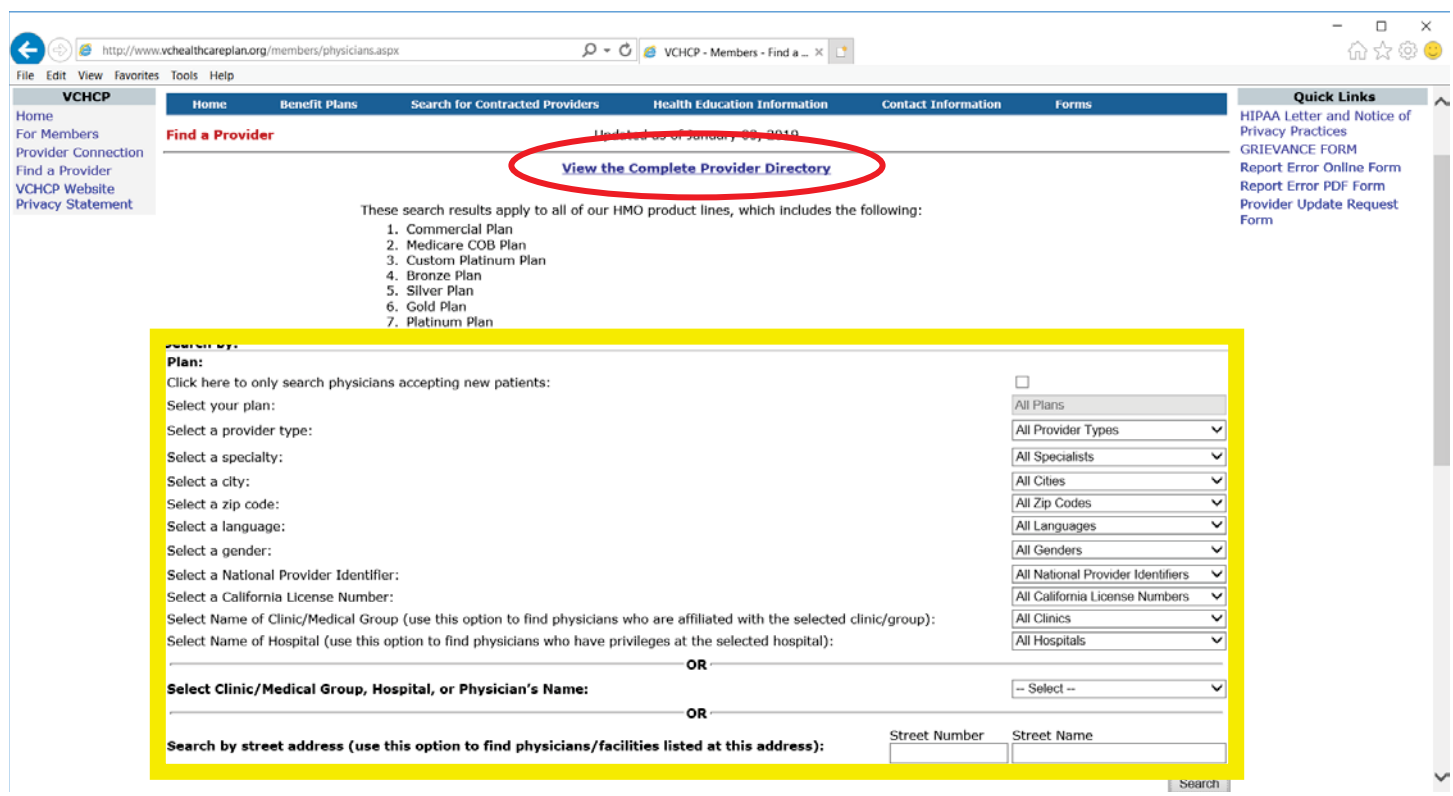